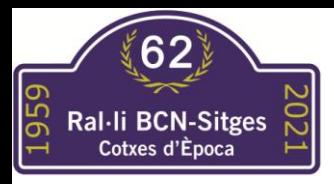

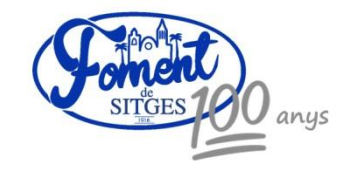

Instructions for sharing location with Rally Barcelona – Sitges community

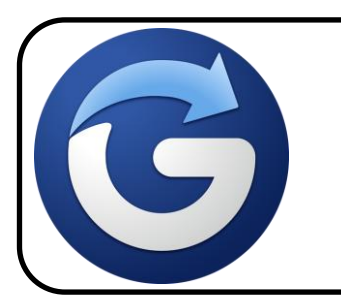

App Store (Iphone): Glympse – share your location Play Store (Android): Glympse – share your location

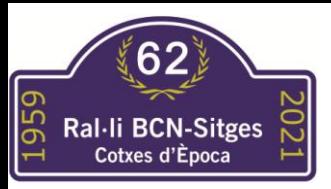

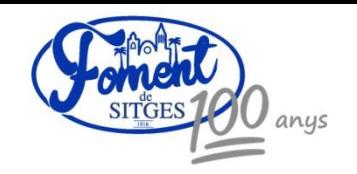

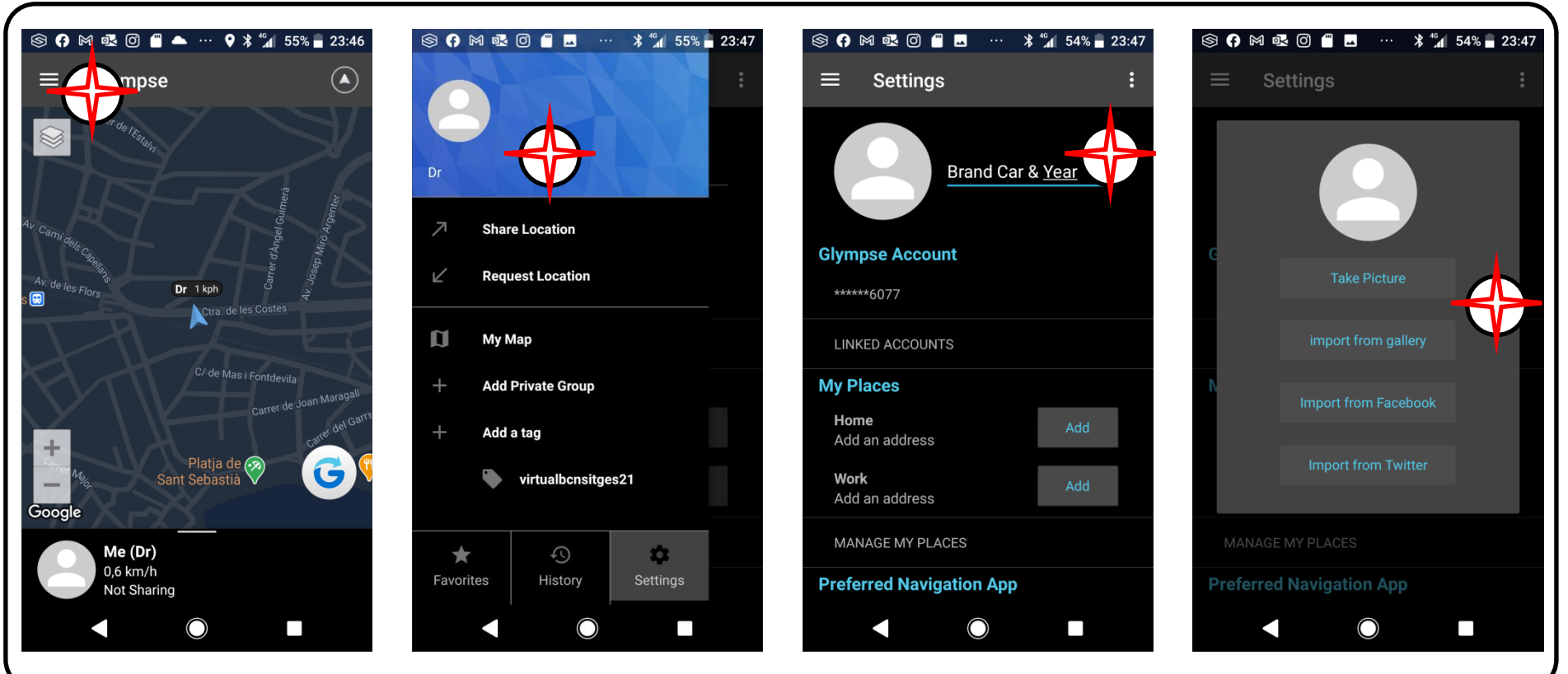

- Pantalla principal.
- First screen
- Premier écran
- Prima schermata
- Personalizacion del nombre
- Name customization
- Personnalisation du nom
- Personalizzazione del nome
- Introducir marca y año
- Write brand &year
- Entrez la marque et l'année
- Inserisci marca e anno
- si dispone de foto, añadir
- If you have picture, add it
- si vous avez une photo, ajoutez
- se hai una foto, aggiungi

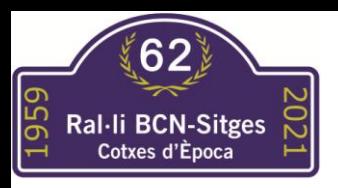

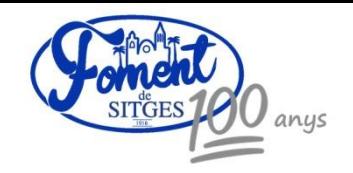

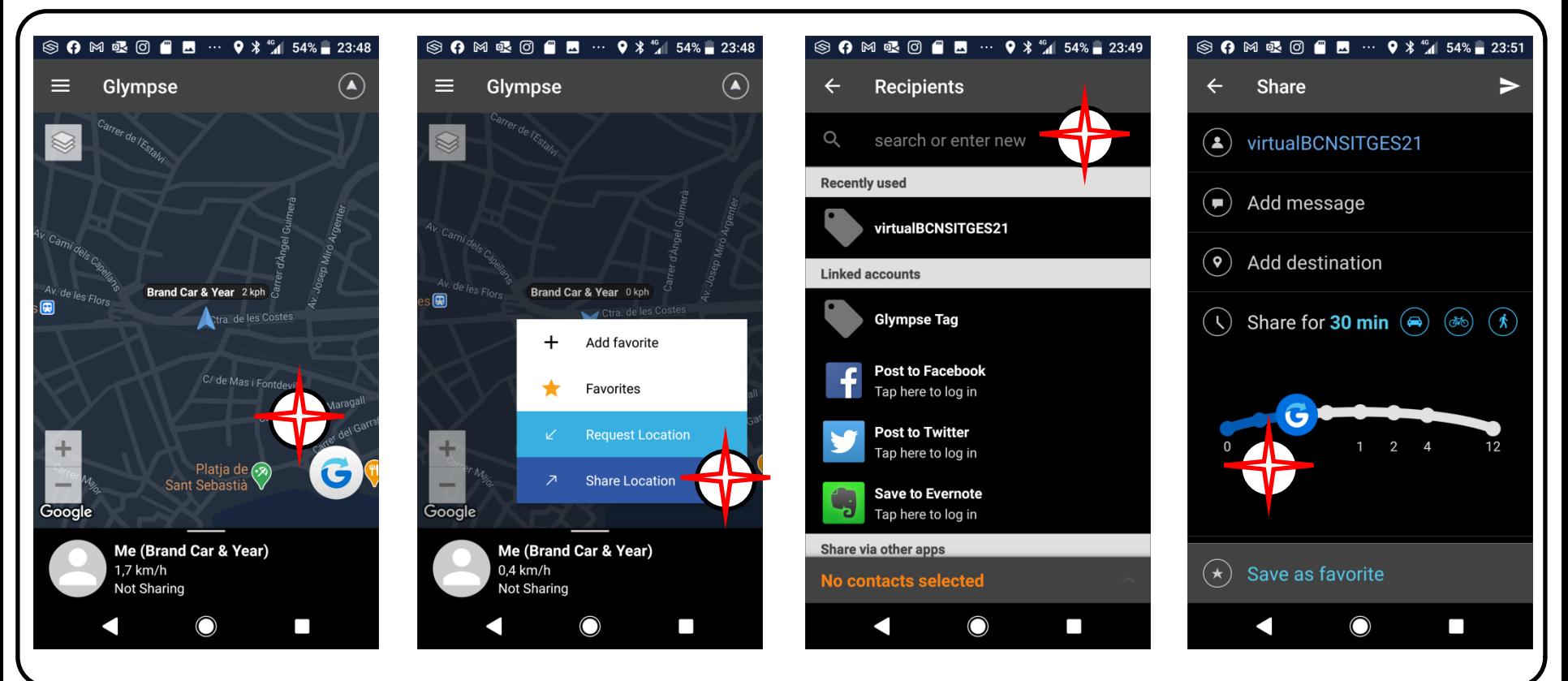

- Toque en logo Glympse
- Tap in Glympse logo
- Tap sur le logo Glympse
- Tocca il logo Glympse
- Toque en Share location
- Tap in Share Location
- Appuyez sur Partager l'emplacement
- Tocca Condividi posizione
- Introducir etiqueta **VirtualBCNSitges21**
- Insert tag
- **VirtualBCNSitges21**
- Entrez tag

## **VirtualBCNSitges21**

- Inserisci tag
- **VirtualBCNSitges21**
- Compartir durante 30 min
- Share along 30 min
- Partager pendant 30 min
- Condividi per 30 min

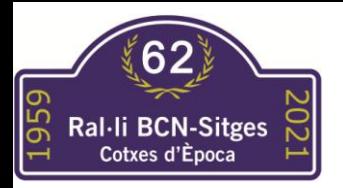

## Share fotos&videos

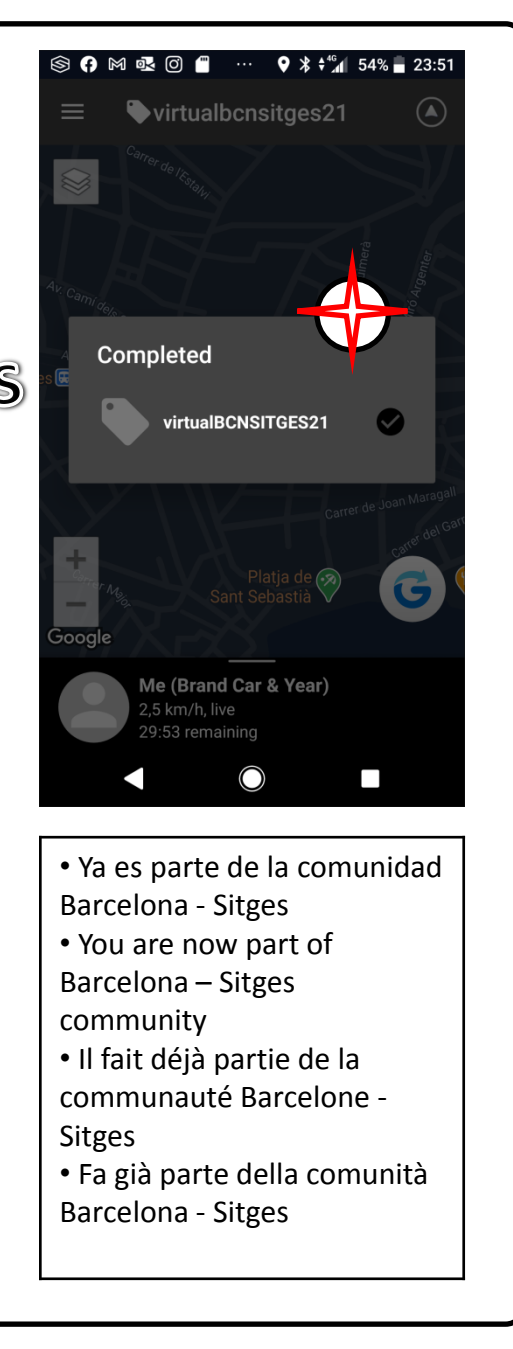

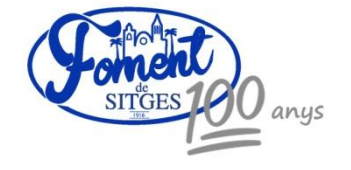